## **TUTORIAL PARA INSCRIÇÃO EM MINICURSO**

Acesse: [www.sia.ufv.br](http://www.sia.ufv.br/) para realizar a inscrição do minicurso de sua preferência.

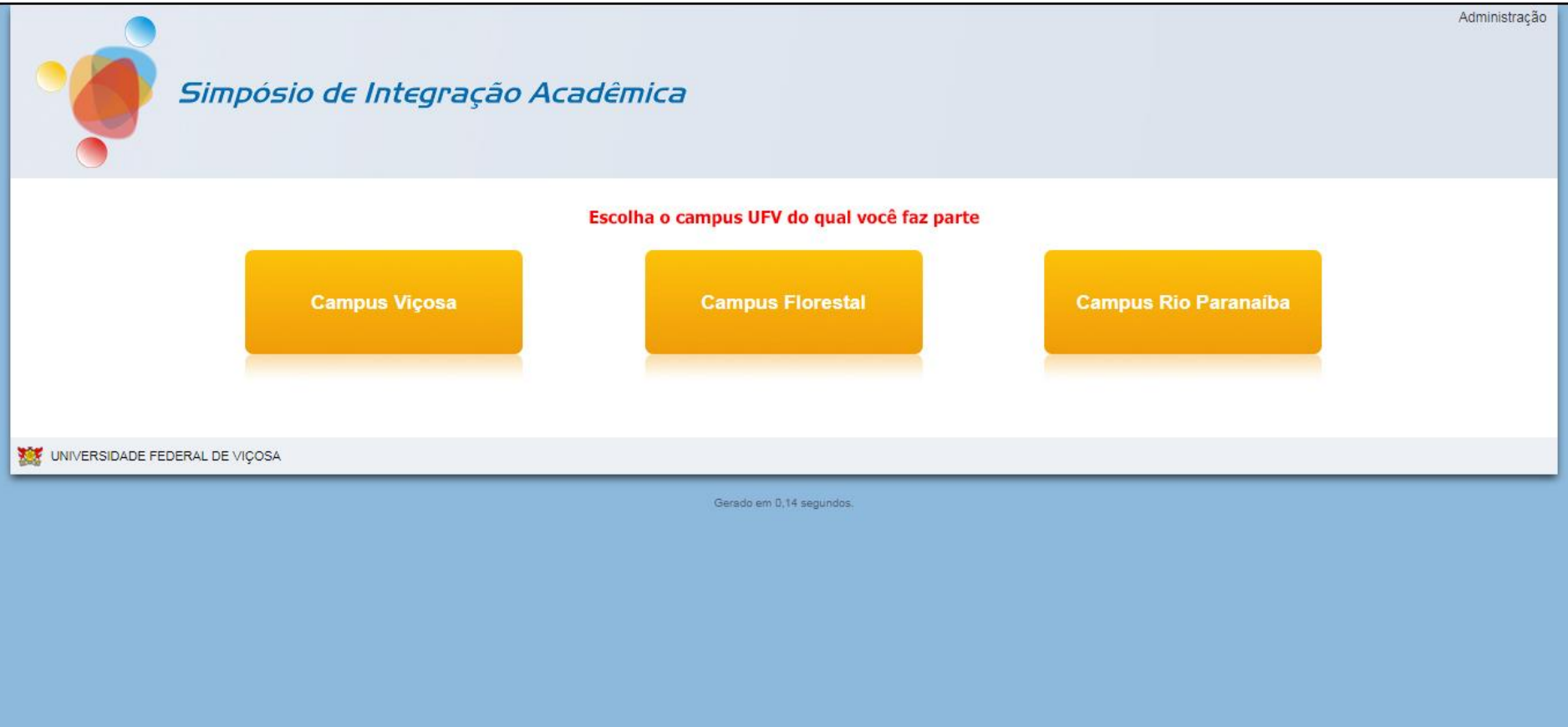

#### Clique em "Acesso do participante"

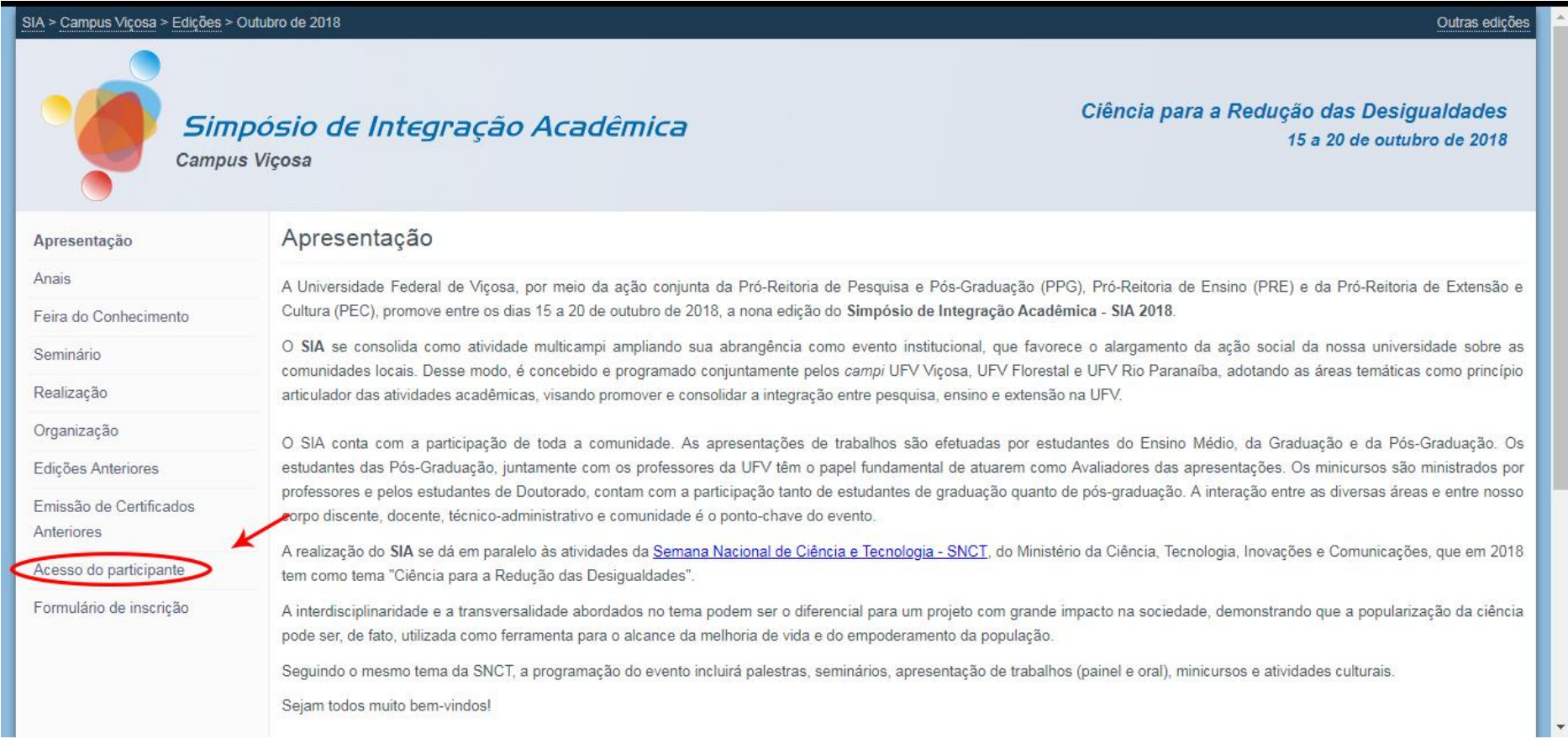

#### Insira seu CPF e sua SENHA de acesso aos sistemas administrativos da UFV.

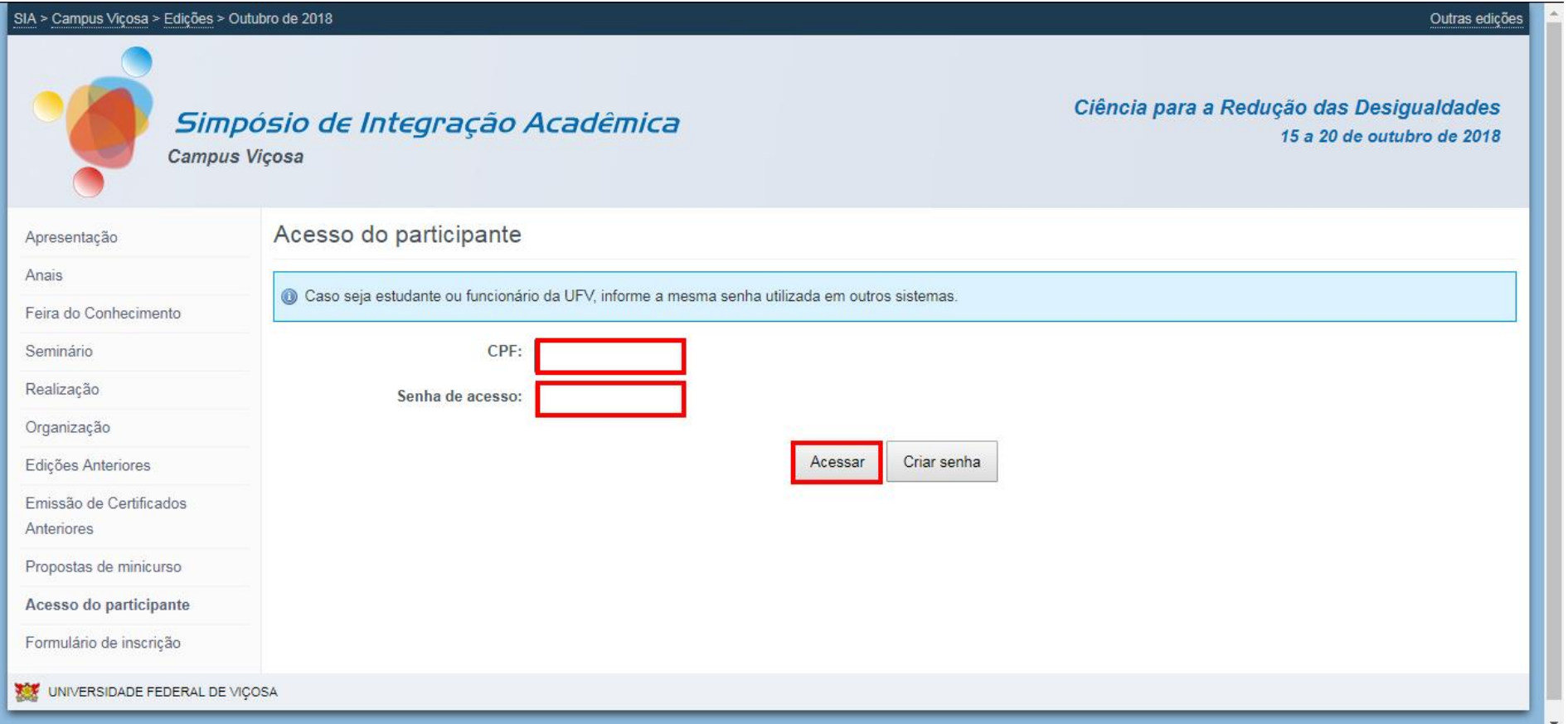

# Clique em "Inscrever em minicurso".

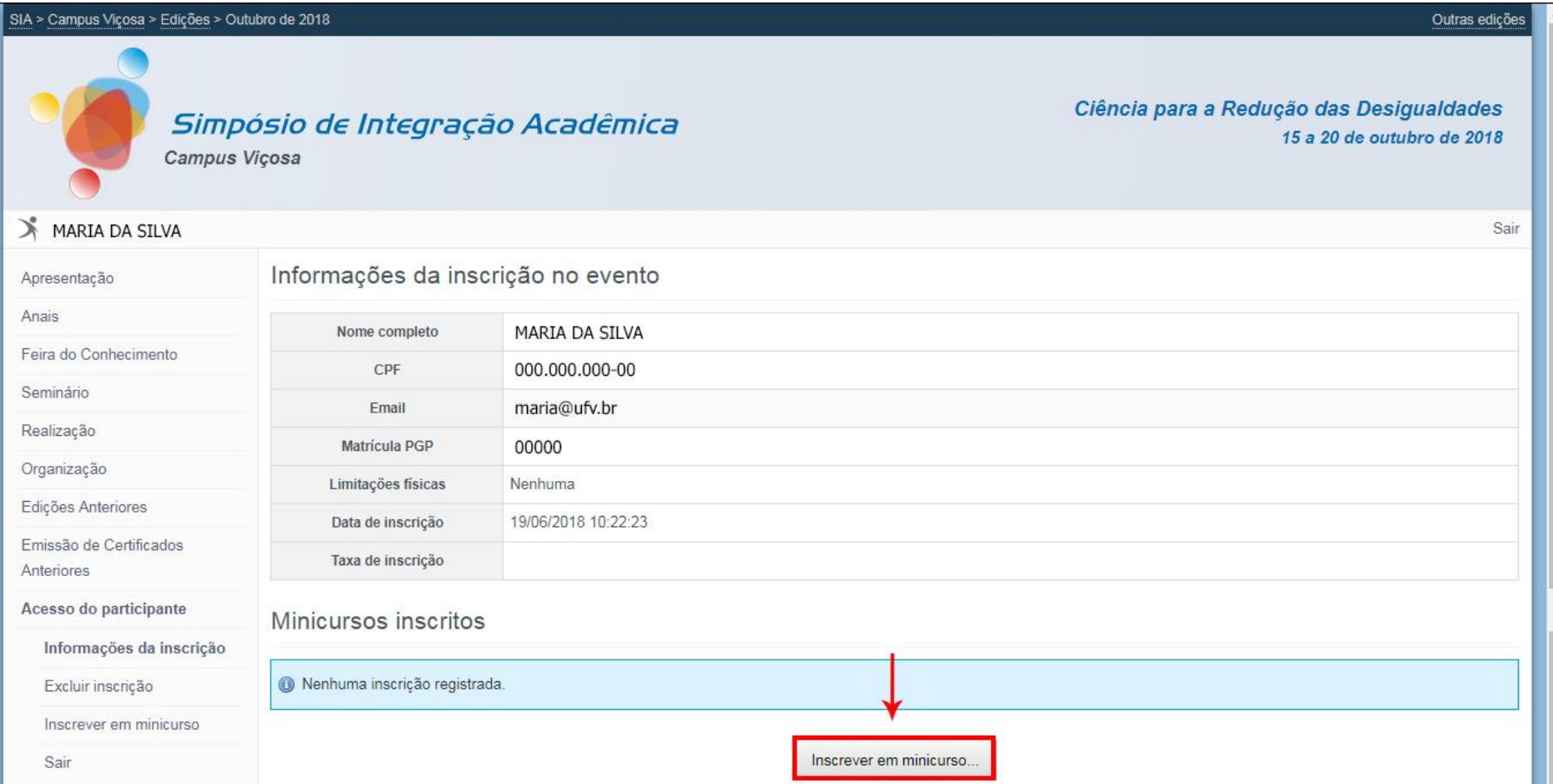

## Escolha o minicurso de sua preferência.

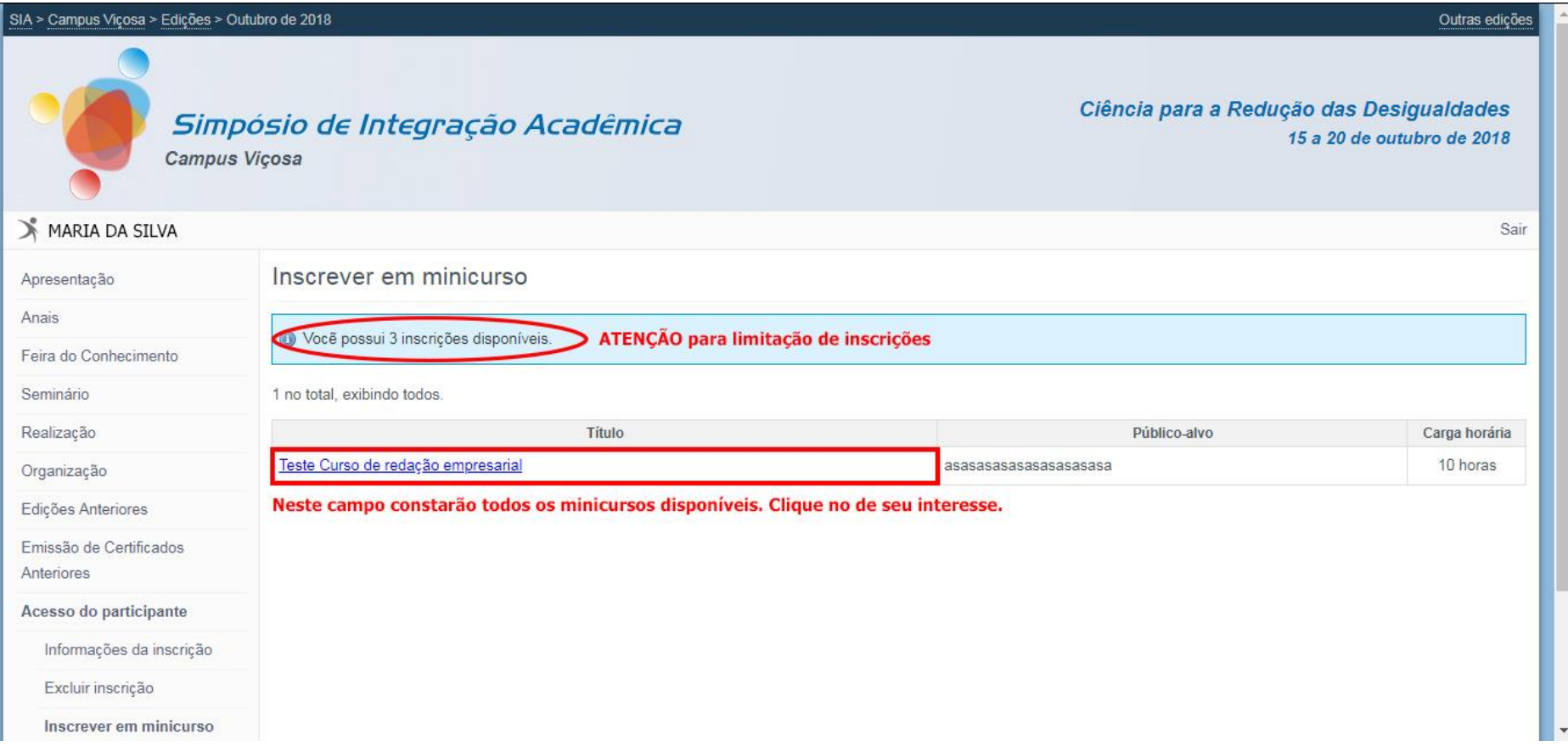

## Visualize as informações acerca do minicurso e, caso seja do seu interesse, clique em "Inscrever nesta turma".

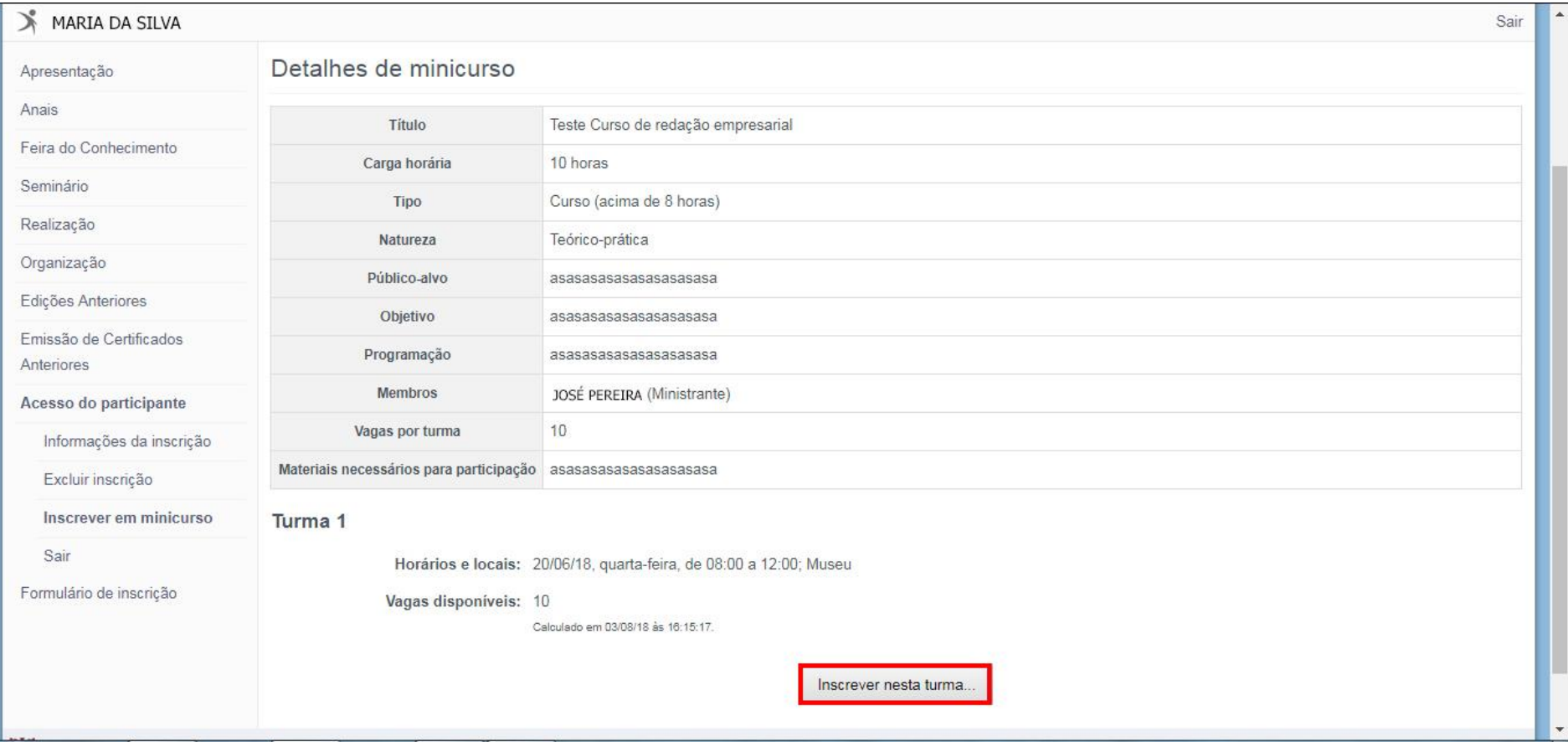

## Confirme sua inscrição.

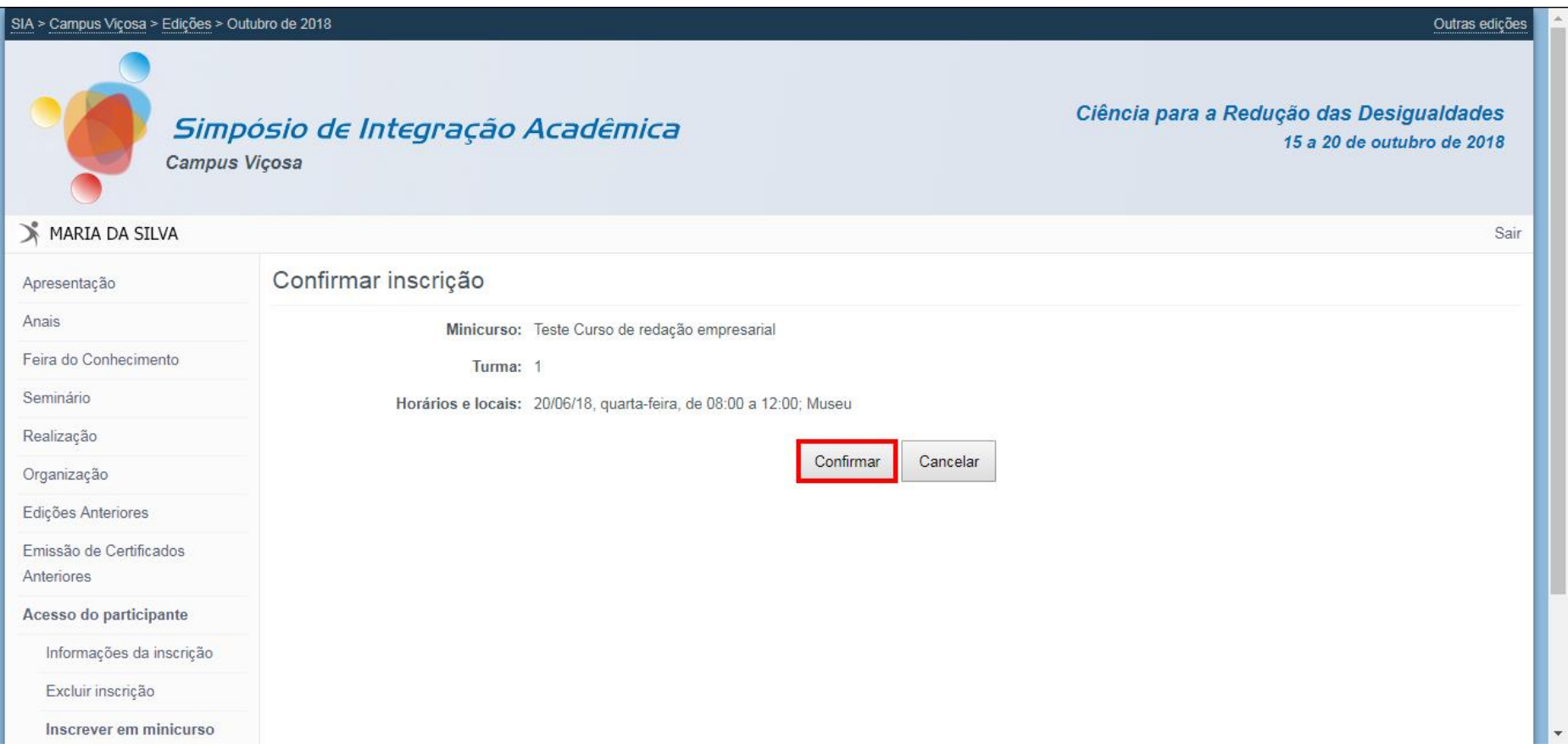

## Inscrição realizada com sucesso

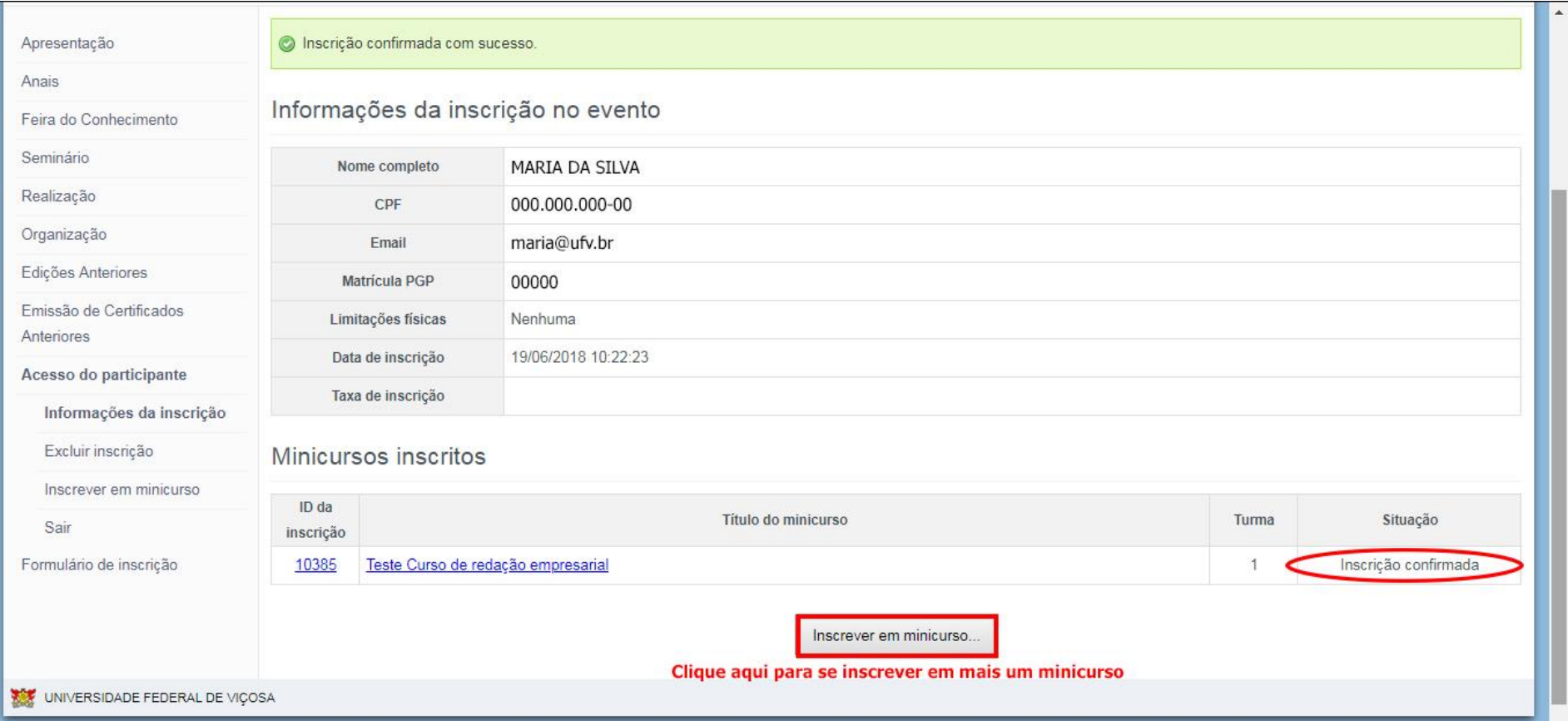